## Fiche guide pour utiliser le logiciel Hot Potatoes avec des menus en français.

Lorsque vous installez le logiciel « Hot potatoes », celui-ci a des menus écrits en anglais. Vous pouvez choisir une autre langue en suivant les étapes décrites ci-dessous :

1– Allez dans le menu « Options » et choisissez « Interface » puis « Load interface file ».

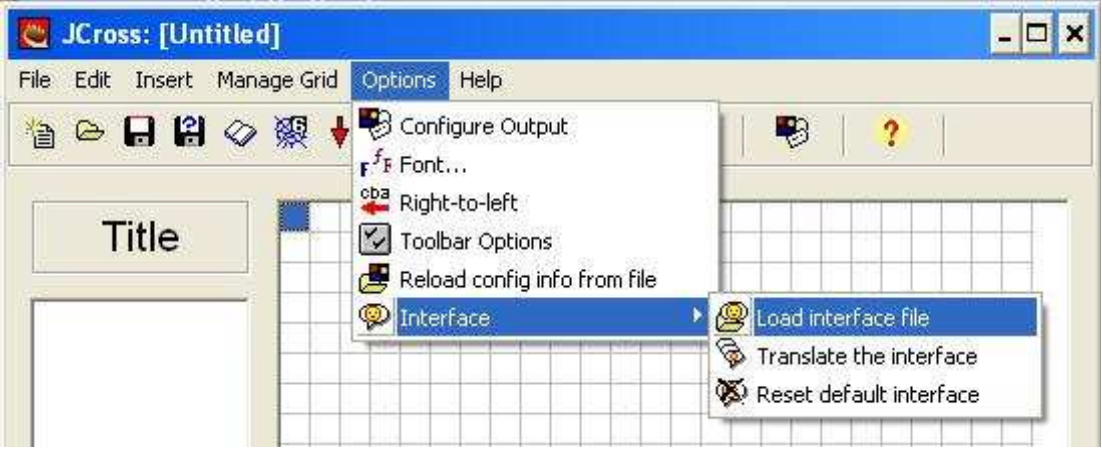

2– Dans le répertoire « translations », choisir « francais6.hif » pour obtenir des menus en français.

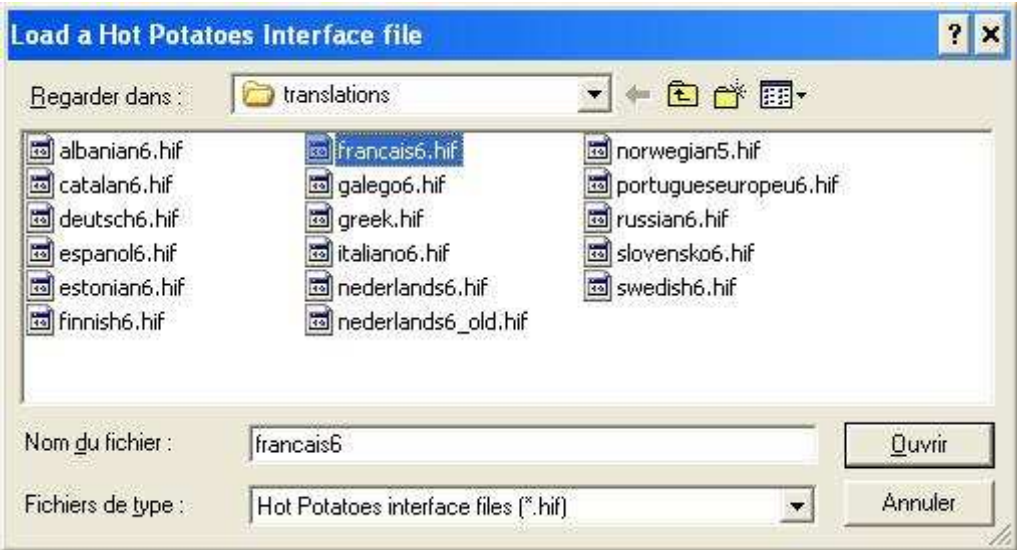

3- Il vous reste à confirmer en cliquant sur « Yes » dans les deux fenêtres suivantes.

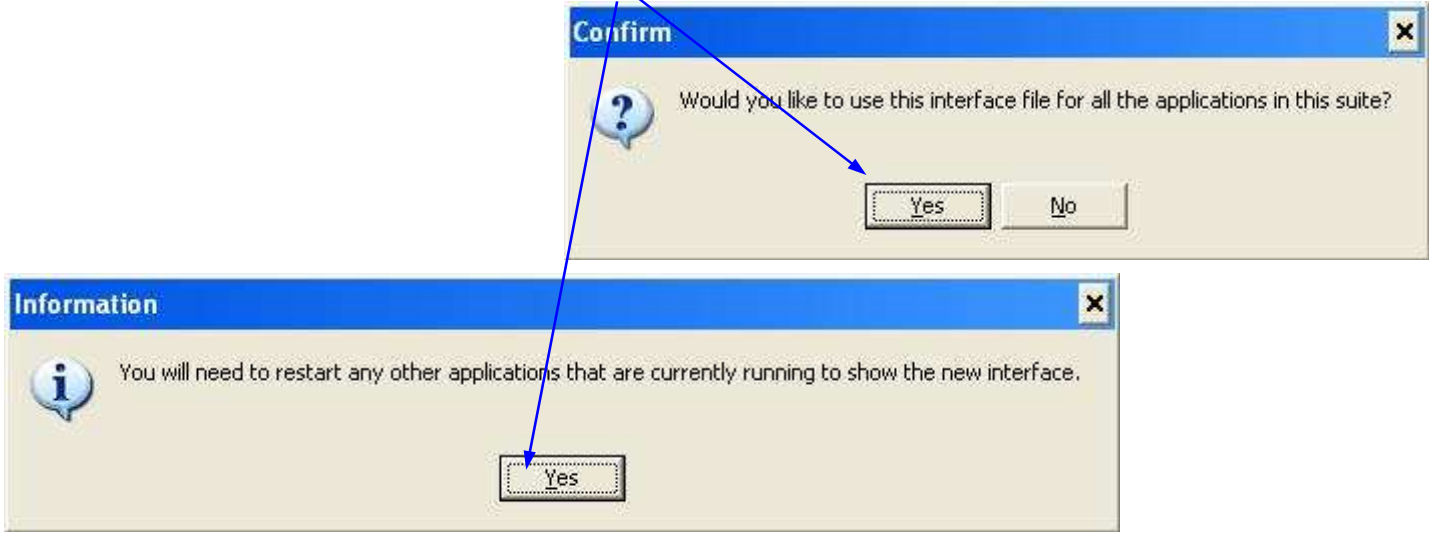